# Konfigurieren von CBWFQ auf Frame-Relay-PVCs Ī

## Inhalt

[Einführung](#page-0-0) [Bevor Sie beginnen](#page-0-1) [Konventionen](#page-0-2) **[Voraussetzungen](#page-0-3)** [Verwendete Komponenten](#page-0-4) [Shaping und Warteschlangenverwaltung](#page-1-0) [Cisco Serien 7200, 3600, 2600](#page-1-1) [Cisco Serie 7500](#page-2-0) [Auswählen, wo eine Servicerichtlinie angewendet werden soll](#page-3-0) [Bekannte Probleme](#page-3-1) [Konfigurationshinweise](#page-4-0) [Zugehörige Informationen](#page-5-0)

# <span id="page-0-0"></span>**Einführung**

Dieses Dokument enthält Beispielkonfigurationen für die Konfiguration von Class-Based Weighted Fair Queueing (CBWFQ) auf einer Frame-Relay-Schnittstelle. CBWFQ wird mit dem Befehl bandwidth aktiviert, der in einer Richtlinienzuordnung mit den Befehlen der modularen Quality of Service Command Line Interface (QoS CLI) konfiguriert wurde.

# <span id="page-0-1"></span>Bevor Sie beginnen

### <span id="page-0-2"></span>Konventionen

Weitere Informationen zu Dokumentkonventionen finden Sie in den [Cisco Technical Tips](http://www.cisco.com/en/US/tech/tk801/tk36/technologies_tech_note09186a0080121ac5.shtml) [Conventions.](http://www.cisco.com/en/US/tech/tk801/tk36/technologies_tech_note09186a0080121ac5.shtml)

### <span id="page-0-3"></span>Voraussetzungen

Für dieses Dokument bestehen keine besonderen Voraussetzungen.

#### <span id="page-0-4"></span>Verwendete Komponenten

CBWFQ wird je nach Plattform von den folgenden Cisco IOS® Software-Versionen unterstützt:

• Cisco Serie 7500 mit VIP (Versatile Interface Processors) (verteilte CBWFQ) - 12.1(5)T

• Cisco Serien 7200, 2600/3600 und andere Plattformen der Serie Nicht-7500 - 12.1(2)T Die in diesem Dokument enthaltenen Informationen wurden aus Geräten in einer bestimmten Laborumgebung erstellt. Alle in diesem Dokument verwendeten Geräte haben mit einer leeren (Standard-)Konfiguration begonnen. Wenn Sie in einem Live-Netzwerk arbeiten, stellen Sie sicher, dass Sie die potenziellen Auswirkungen eines Befehls verstehen, bevor Sie es verwenden.

## <span id="page-1-0"></span>Shaping und Warteschlangenverwaltung

Die Warteschlangenverwaltung wird im Allgemeinen im Kontext der Shaping-Funktion verwendet, wodurch die Ausgabegeschwindigkeit verringert und somit Überlastungen verursacht werden. Verwenden Sie CBWFQ mit den folgenden Shaping-Mechanismen und -Befehlen, abhängig von Ihrer Plattform.

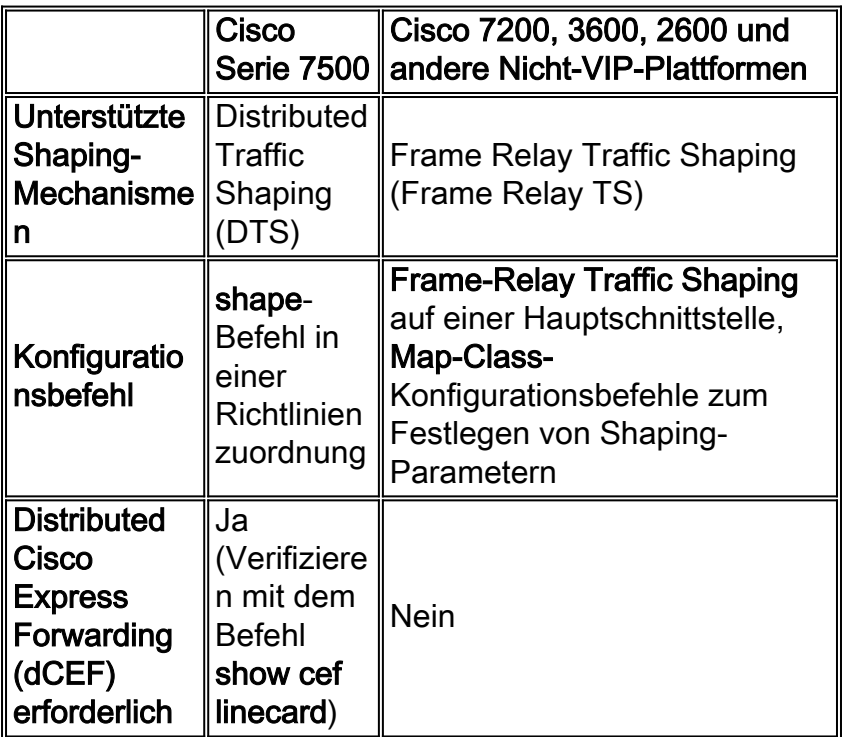

# <span id="page-1-1"></span>Cisco Serien 7200, 3600, 2600

Cisco IOS 12.1(2)T bietet Unterstützung für CBWFQ auf den Plattformen 7200, 2600/3600 und anderen RSP-Plattformen (Non-Route Switch Processor). (Weitere Informationen finden Sie unter [Low Latency Queueing \(LLQ\) Over Frame Relay.](http://www.cisco.com/en/US/docs/ios/12_1t/12_1t2/feature/guide/dtfrpqfq.html)) Auf diesen Plattformen befindet sich CBWFQ auf Frame-Relay-Schnittstellen immer im Kontext von Frame-Relay TS. Aktivieren Sie mit dem Befehl Frame-Relay Traffic-Shaping den Frame Relay TS. Sie können CBWFQ nicht mit Generic Traffic Shaping (GTS) und dem Shape-Befehl auf diesen Plattformen verwenden. Nachfolgend finden Sie eine Beispielkonfiguration.

#### Beispielkonfiguration des CBWFQ für die Cisco Serien 7200, 3600 und 2600

```
 policy-map mypolicy
  class voice
   priority 16
  class priority-data
   bandwidth 16
```

```
!--- Create a policy-map and apply the bandwidth !---
command to a class. ! int s0/0 encapsulation frame-relay
IETF load-interval 30 frame-relay traffic-shaping !---
Enable Frame Relay TS. ! interface Serial0/0.1 point-to-
point frame-relay interface-dlci 100 class frclass !---
Apply the map-class to the Frame Relay PVC. ! map-class
frame-relay frclass service-policy output mypolicy
frame-relay cir 64000 frame-relay bc 640 !--- Apply the
service policy inside the map-class.
```
Hinweis: Wenn Sie eine Dienstrichtlinie direkt auf einer Hauptschnittstelle und nicht innerhalb eines Map-Class-Befehls aktivieren, können Sie Frame Relay TS auch nicht direkt auf die Schnittstelle anwenden. Es ist zu beachten, dass die Warteschlangenmechanismen dann auf eine einzige große Schnittstellenwarteschlange anstatt auf VC-Warteschlangen (Per Virtual Circuit) angewendet werden.

In der Cisco Serie 7200 ist es ab der Cisco IOS Software Version 12.0(26)S nicht mehr möglich, eine Ausgabeservice-Richtlinie mit einem Befehl Frame-Relay Map-Class zu konfigurieren. Stattdessen sollte die Cisco 7500-Konfiguration wie im folgenden Abschnitt erläutert angewendet werden. Eine hierarchische Richtlinienzuordnung sollte mit Shaping in einer übergeordneten Richtlinie und der Warteschlangenverwaltung in einer untergeordneten Richtlinie konfiguriert werden. Die übergeordnete Richtlinie sollte dann entweder an die Haupt- oder Subschnittstelle angefügt werden. Wenn Sie versuchen, im Befehl map-class frame-relais eine Servicerichtlinienausgabe zu konfigurieren, wird die folgende Fehlermeldung angezeigt:

c7200(config)**#map-class frame-relay stef** c7200(config-map-class)**#frame-relay cir** 64000 c7200(config-map-class)**#service-policy output aan** Frame relay output service policy is not supported

## <span id="page-2-0"></span>Cisco Serie 7500

Ab Cisco IOS 12.1(5)T müssen QoS-Richtlinien im verteilten Modus des VIP ausgeführt werden. da die RSP-basierte QoS nicht mehr unterstützt wird. Daher müssen Sie den shape-Befehl und andere Befehle der modularen QoS-CLI verwenden, um DTS für Frame Relay-Schnittstellen auf VIPs der Cisco Serie 7500 zu implementieren. DTS kombiniert GTS und Frame Relay TS. Eine Beispielkonfiguration finden Sie unter [Konfigurieren des verteilten Traffic Shaping](http://www.cisco.com/en/US/docs/ios/12_2/qos/configuration/guide/qcfdts.html#xtocid11) und weiter unten.

### Beispielkonfiguration von DTS mit einer hierarchischen **Richtlinie**

```
ip cef distributed
 !
 class-map 1
  match <!--- Define match-on criteria. class-map 2 match < > !-
-- Define match-on criteria. ! policy-map CBWFQ class 1
bandwidth < > !-- Define value in kbps or percent. class
2 priority < > !--- Define value in kbps or percent. !
Policy-map SHAPE class class-default shape average
```
service-policy CBWFQ ! int s0/0/0 encapsulation framerelay ip route-cache distributed ! int s0/0/0.1 pointto-point ip address a.b.c.d frame-relay interface-dlci xxx class cisco ! **map-class frame-relay cisco** service-policy output SHAPE

# <span id="page-3-0"></span>Auswählen, wo eine Servicerichtlinie angewendet werden soll

Bei der Konfiguration von CBWFQ erstellen Sie mithilfe der Befehle der modularen QoS-CLI eine Datenverkehrsrichtlinienzuordnung mit mehreren Verkehrsklassen und einer oder mehreren QoS-Funktionen. In aktuellen Versionen der Cisco IOS-Software unterstützen Frame Relay-Schnittstellen die Anwendung einer Richtlinienzuordnung mit dem Befehl service-policy auf Schnittstellen, Subschnittstellen und VCs. Nur die richtigen Kombinationen von Richtlinien werden jetzt unterstützt. In der folgenden Tabelle wird speziell beschrieben, wo Sie eine QoS-Richtlinie mit Traffic Shaping anwenden können.

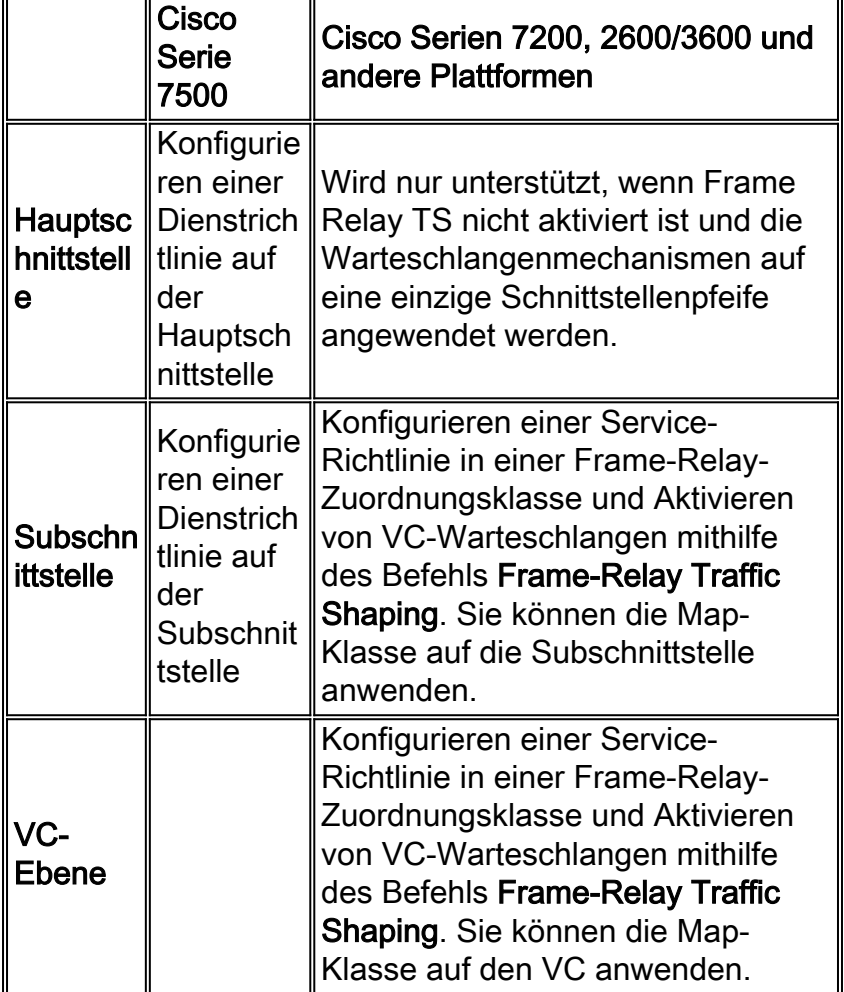

## <span id="page-3-1"></span>Bekannte Probleme

Beachten Sie bei der Konfiguration von CBWFQ für Frame-Relay-Schnittstellen die folgenden Hinweise:

Nach dem erneuten Laden eines Routers werden die Zähler für die Übereinstimmung von ●Paketen einer Dienstrichtlinie möglicherweise nicht erhöht, wenn die Richtlinie auf die Hauptschnittstelle angewendet wird. Dieses Problem wird behoben, indem sichergestellt wird,

dass die WFQ-Klassifizierungsflags (Weighted Fair Queueing) von der Hauptschnittstelle in die Subschnittstellen kopiert werden.

• Die gleichzeitige Konfiguration von LLQ und Frame Relay TS auf der Ebene der physischen Schnittstellen wird nicht unterstützt. Der Router entfernt die Service-Richtlinie aus der aktuellen Konfiguration, nachdem ein Router neu geladen wurde. Die Service-Richtlinie muss der Map-Class hinzugefügt werden, wenn Frame Relay TS auf der Schnittstelle aktiviert ist. Wenn Sie versuchen, diese Kombination zu konfigurieren, wird die Fehlermeldung CBWFQ

angezeigt: Diese Schnittstelle wird nicht unterstützt.

• Wenn eine Service-Richtlinie mit CBWFQ direkt auf eine Frame-Relay-Hauptschnittstelle angewendet wird (z. B. Warteschlangenverwaltung nicht pro VC), kann die Richtlinie nach einem erneuten Laden des Routers entfernt werden, wenn Bandbreitenanweisungen auf einer Subschnittstelle und einer Hauptschnittstelle konfiguriert sind. Der Router kann Protokollmeldungen wie die folgenden melden:

CBWFQ: Not enough available bandwidth for all classes Available 44 (kbps) Needed 1 00 (kbps) CBWFQ: Removing service policy on Serial1/0

Dieses Problem wird gelöst, indem das Verhalten von CBWFQ so geändert wird, dass die Benachrichtigungen ignoriert werden, wenn die Bandbreite an der Subschnittstelle geändert wird, da CBWFQ außerhalb einer Frame-Relay-Zuordnungsklasse nur auf der Haupt-Schnittstellenebene konfiguriert werden kann. Entfernen Sie als Problemumgehung den Befehl bandwidth aus der Subschnittstelle. Wenn Sie die Bandbreite der Subschnittstelle verwenden, um die Routing-Metrik zu beeinflussen, verwenden Sie eine alternative Methode wie Kosten, wie z. B. Open Shortest Path First (OSPF) oder Verzögerung, wie im Enhanced Interior Gateway Routing Protocol (EIGRP).

### <span id="page-4-0"></span>Konfigurationshinweise

- Wenn die **Bandbreite** und die **Prioritätsbefehle** die gesamte verfügbare Bandbreite für eine Einheit berechnen, werden die folgenden Richtlinien aufgerufen, wenn es sich bei der Einheit um einen geformten Frame Relay Permanent Virtual Circuit (PVC) handelt:Wenn keine minimale akzeptable Committed Information Rate (minCIR) konfiguriert ist, wird die CIR durch zwei dividiert.Wenn eine minCIR konfiguriert ist, wird die minCIR-Einstellung für die Berechnung verwendet.Die gesamte Bandbreite der oben genannten Rate kann der Bandbreite und Prioritätsklassen zugewiesen werden. Daher wird der Befehl max-reservebandwidth auf Frame-Relay-PVCs nicht unterstützt. Sie sollten jedoch sicherstellen, dass die konfigurierte Bandbreite groß genug ist, um auch Layer-2-Overhead (L2) aufnehmen zu können. Weitere Informationen finden Sie unter [What Bytes Are Counted by IP to ATM CoS](http://www.cisco.com/warp/customer/121/bytes_counted.html) [Queueing?](http://www.cisco.com/warp/customer/121/bytes_counted.html).
- Vermeiden Sie, die CIR- oder minCIR-Einstellung für die Zugriffsrate festzulegen. Andernfalls werden möglicherweise Ausgabewarteschlangen aufgebaut, die zu großen Verzögerungen in den CBWFQ-Klassen führen. Der Grund hierfür ist, dass die Shaping-Rate die Overhead-Bytes der Felder "Flag" und "Cyclische Redundanz Check" (CRC) nicht berücksichtigt. Das Shaping mit Leitungsgeschwindigkeit überbelegt also tatsächlich und führt zu Schnittstellenüberlastung. Es gibt keinen Grund, die Zugriffsrate zu beeinflussen. Sie sollten den Datenverkehr immer mit 95 Prozent der Zugriffsrate gestalten, oder, allgemeiner, die Gesamtgeschwindigkeit sollte immer 95 Prozent unter der Zugriffsrate liegen.
- Wenn FRF.12 konfiguriert ist, wird die Größe der Ausgabewarteschlange erhöht, um die gleiche Anzahl von Byte aufzunehmen, die jetzt fragmentiert sind. Mit anderen Worten, Sie

wechseln von einer Paketwarteschlange zu einer Fragmentwarteschlange.

- WFQ pro VC ist in der Cisco IOS Software Version 12.0(7)T enthalten.
- CBWFQ mit GTS ist in der Cisco IOS Software-Version 12.1(2)T enthalten.

# <span id="page-5-0"></span>Zugehörige Informationen

- [QoS-Support-Seite](http://www.cisco.com/cgi-bin/Support/browse/index.pl?i=Technologies&f=773&referring_site=bodynav)
- [Technischer Support Cisco Systems](http://www.cisco.com/en/US/customer/support/index.html?referring_site=bodynav)